## **Search for an Invited or Existing Supplier/Vendor**

Total Supplier Manager (TSM) provides the ability to easily search for an invited or existing vendor. TSM provides a **Simple Search** or an **Advanced Search** functionality.

## **Access E-Procurement/ SciQuest** *(step 1 to 2)*

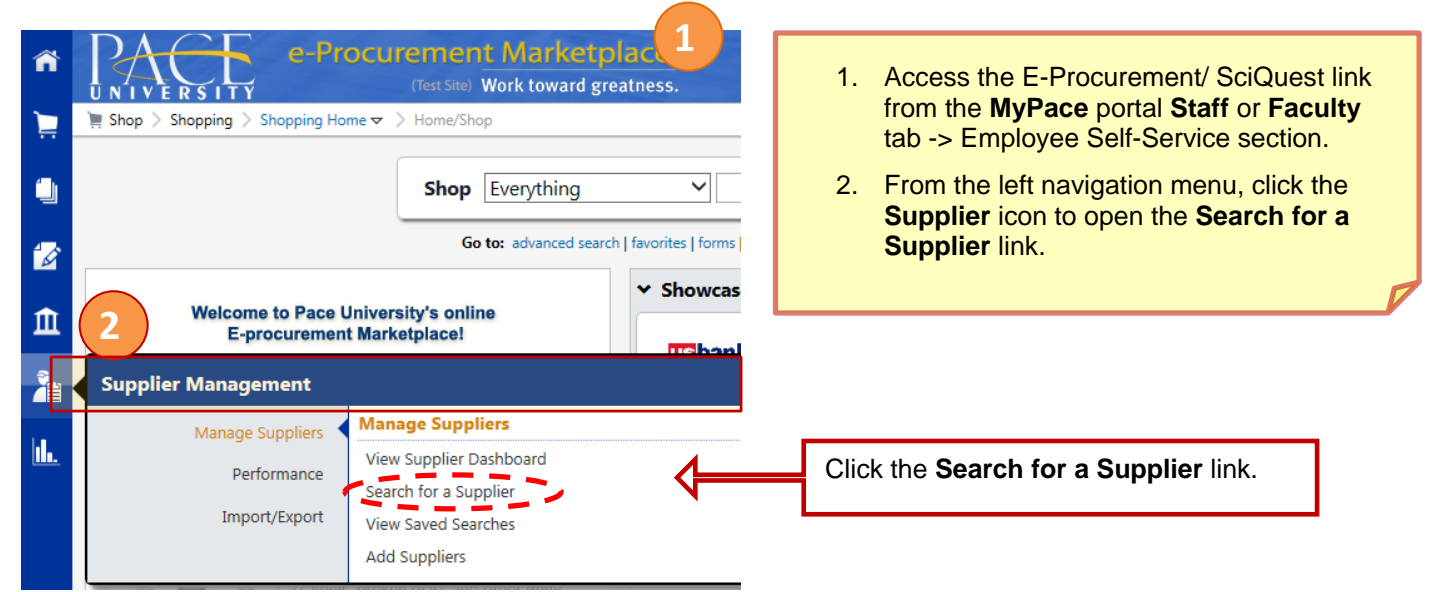

## **Find and View Vendor Details** *(steps 3 to 5)*

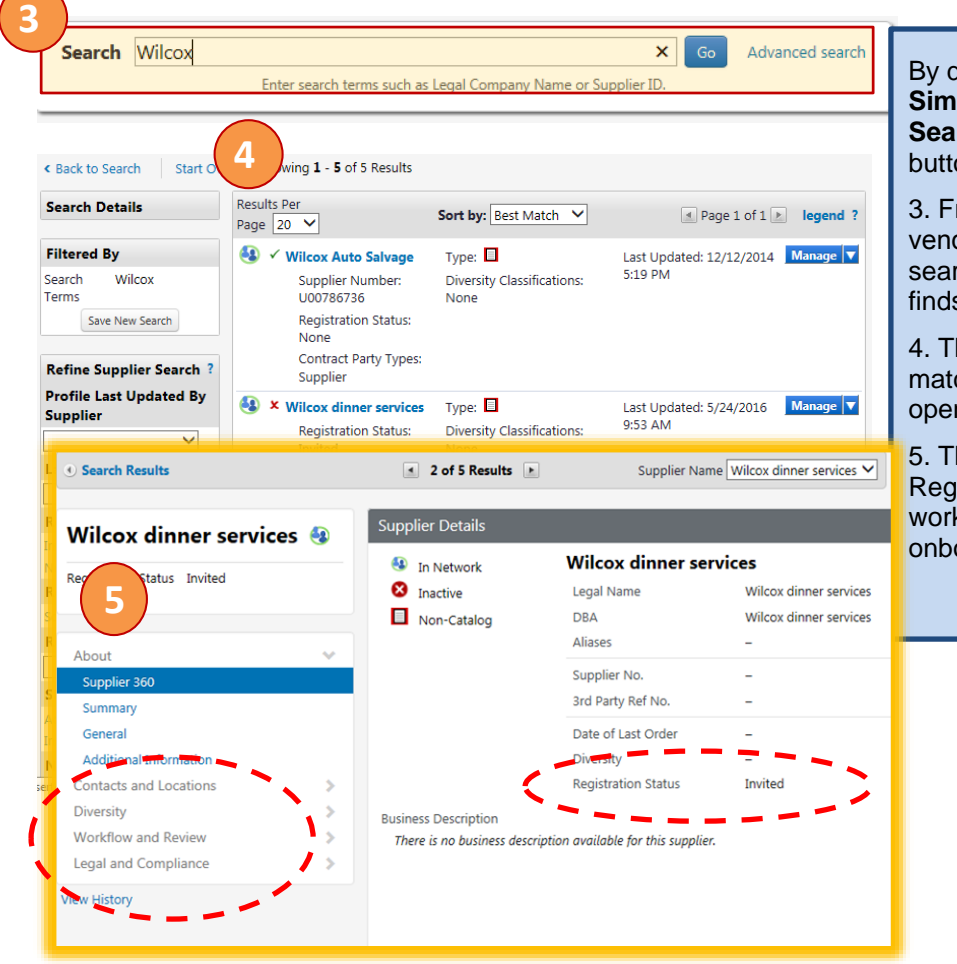

By default, the Search page opens in the **Simple Search** option; however, the **Advance Search** option link is accessible right of the **Go** button.

3. From the **Simple Search** option, enter the vendor's name and click the **Go** button. The search functionality is not case sensitive and finds results that contains the words entered.

4. The Search results will display all possible matches – click the desired vendor's name to open the **Supplier 360** view.

5. The **Supplier 360** view displays the Registration Status as well as provides detailed workflow steps regarding the vendor onboarding process.